# **HIQ Universe**

### **cloud service for internet access**

[HIQ Universe](https://my.hiq-home.com)

A HQ UN verse | Sign in

# **Create HIQ Universe account**

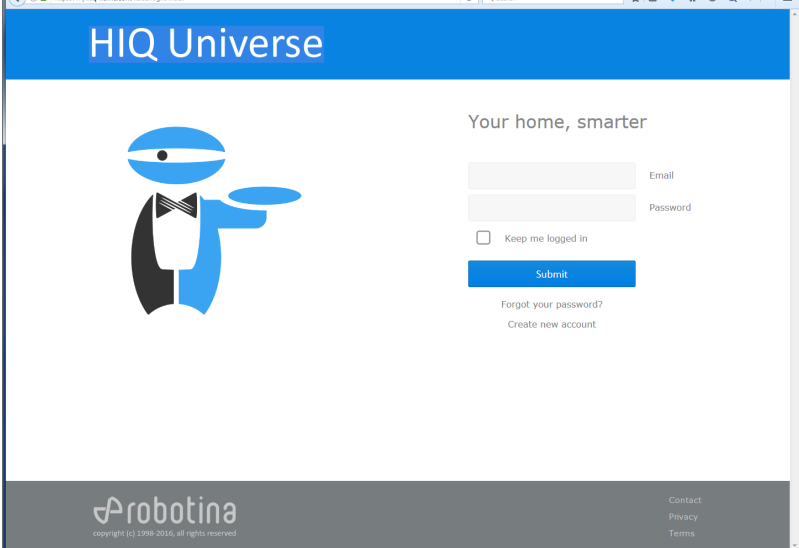

### **Go to HIQ Universe: [HIQ Universe](https://my.hiq-home.com)**

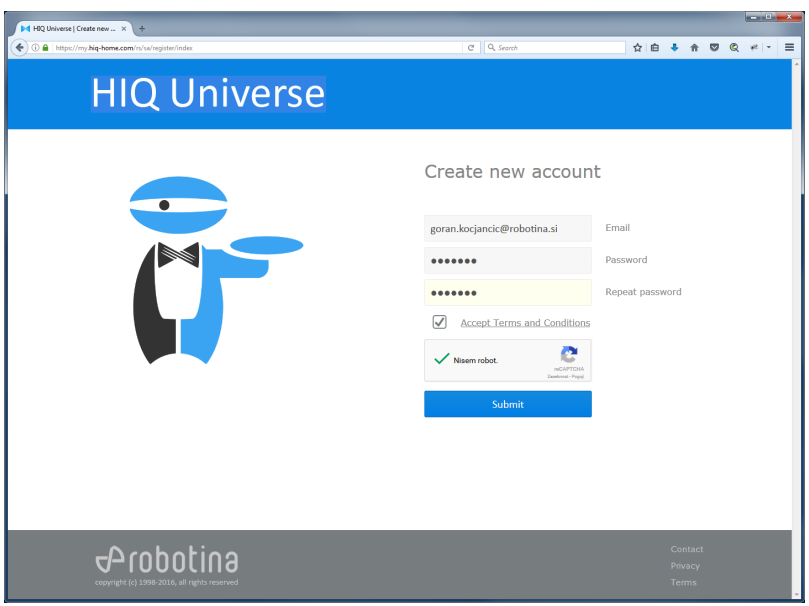

### **Create and log in into account**

 $\lambda$  in  $\lambda$  in  $\lambda$ 

## **Add controller to HIQ Universe**

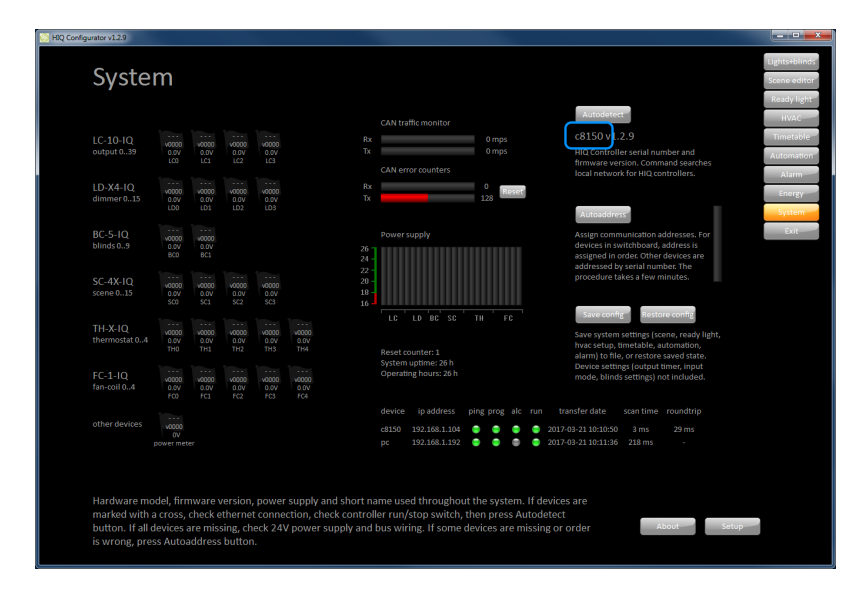

**Get Controller serial number** Open HIQ Configurator. Controller serial number is under "Autodetect" button on "System" page.

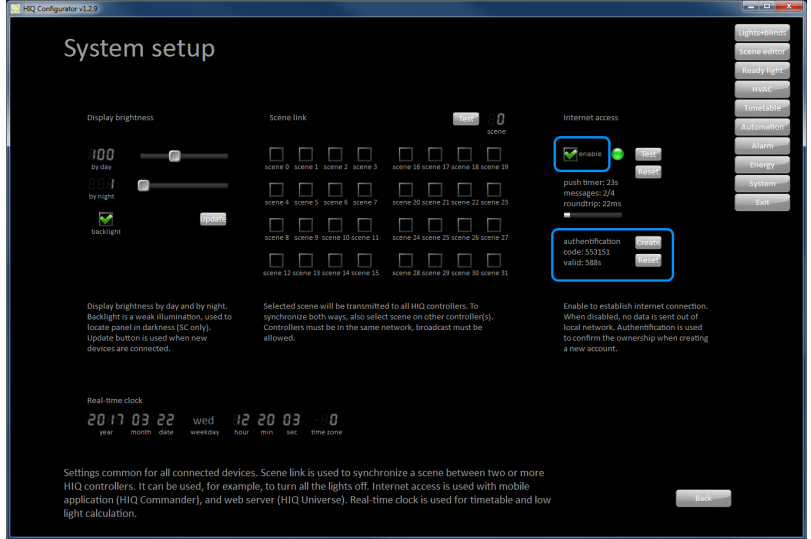

**Enable internet access and get authentication code**

2024/05/20 14:45 3/9 HIQ Universe

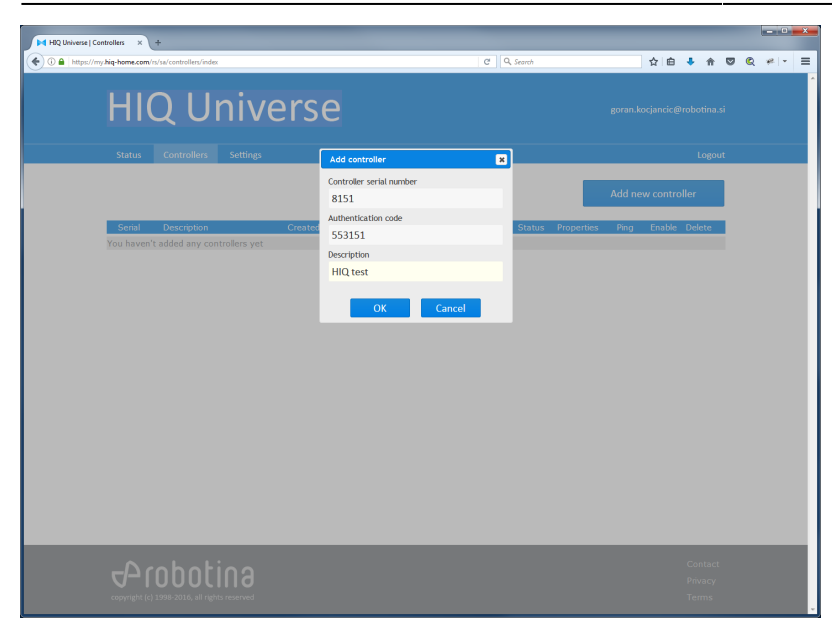

#### **Add HIQ controller**

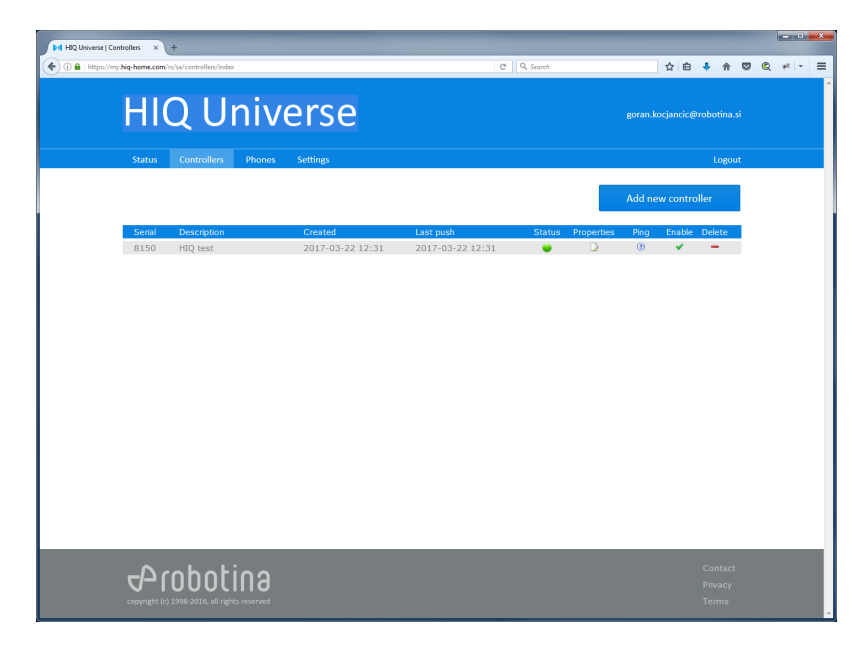

**Check controller status**

# **Connect HIQ Commander through HIQ Universe**

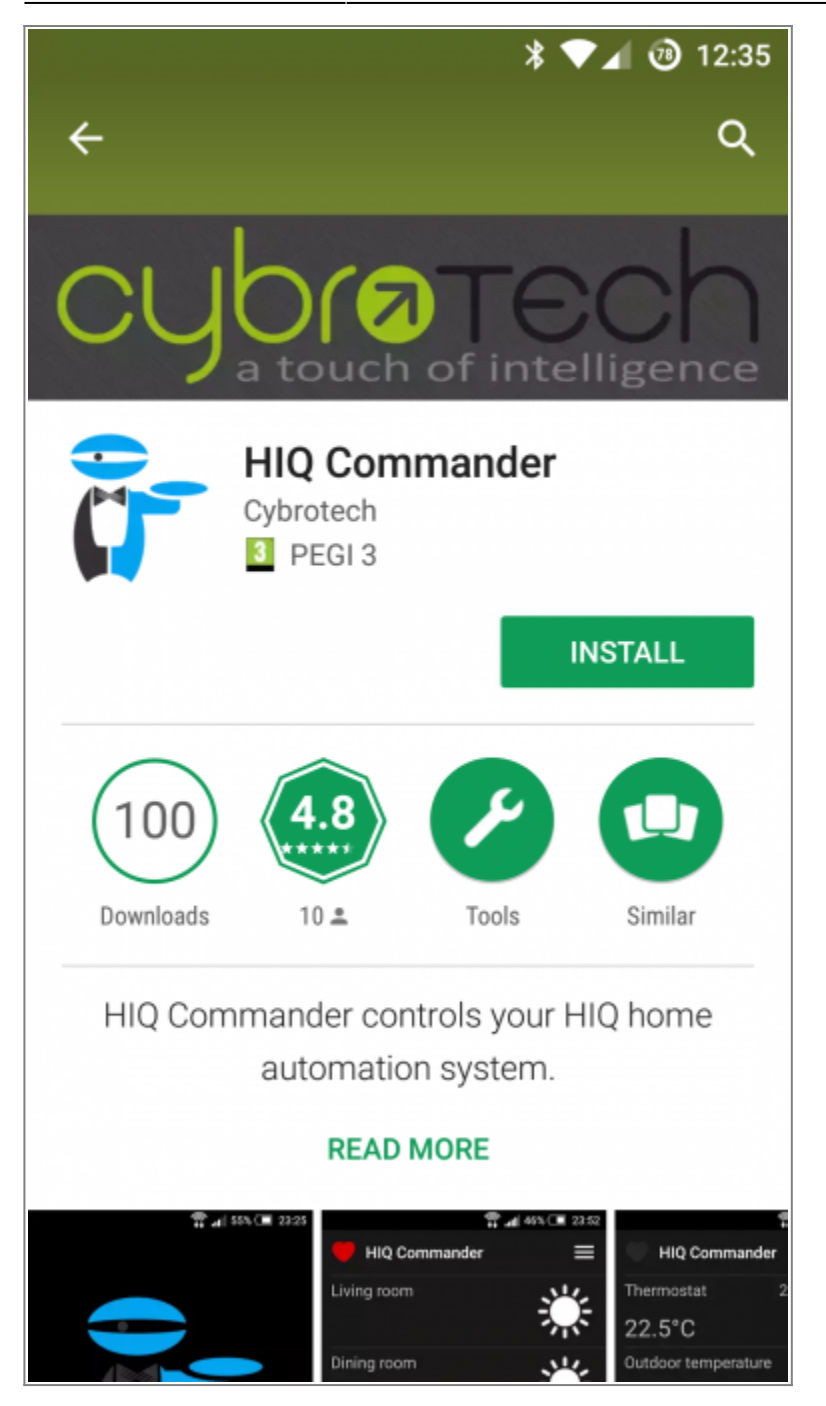

### **Download and install HIQ Commander**

On smartphone (Android or iOS) go to PlayStore or App Store. Find and install HIQ Configurator app.

2024/05/20 14:45 5/9 HIQ Universe

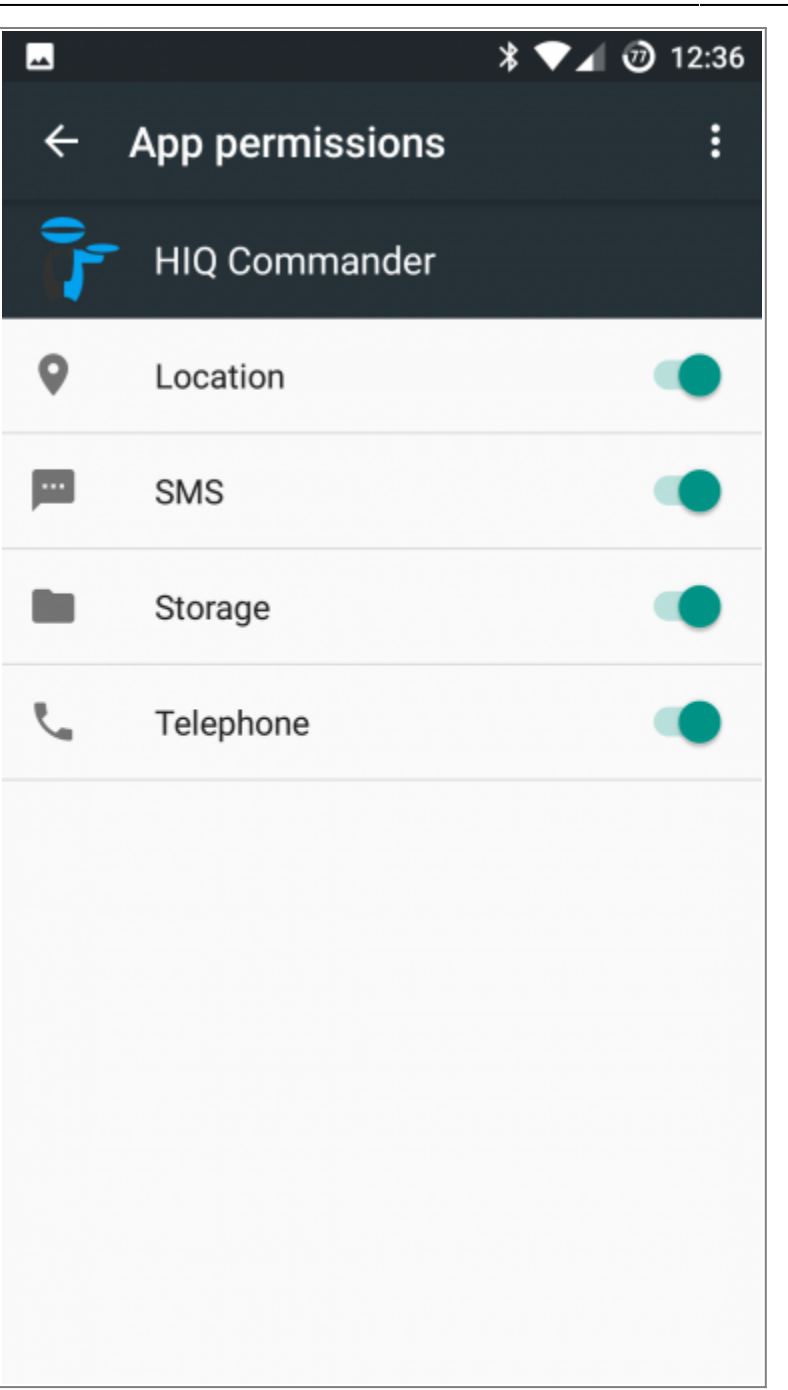

### **Set HIQ Commander permissions**

Go to "Settings - Apps"

Find and select "HIQ Commander"

Click on "Permissions"

Enable all App permissions.

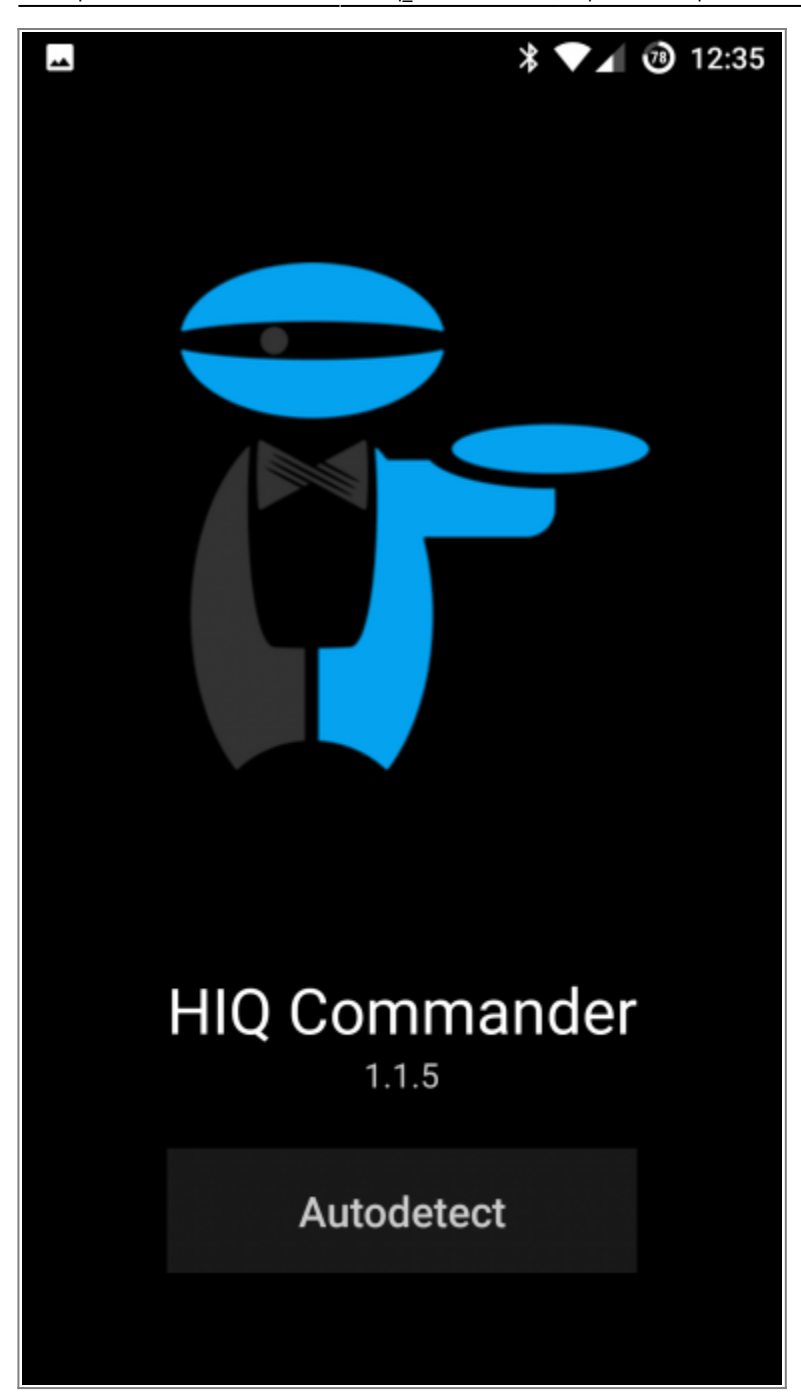

**Autodetect HIQ System**

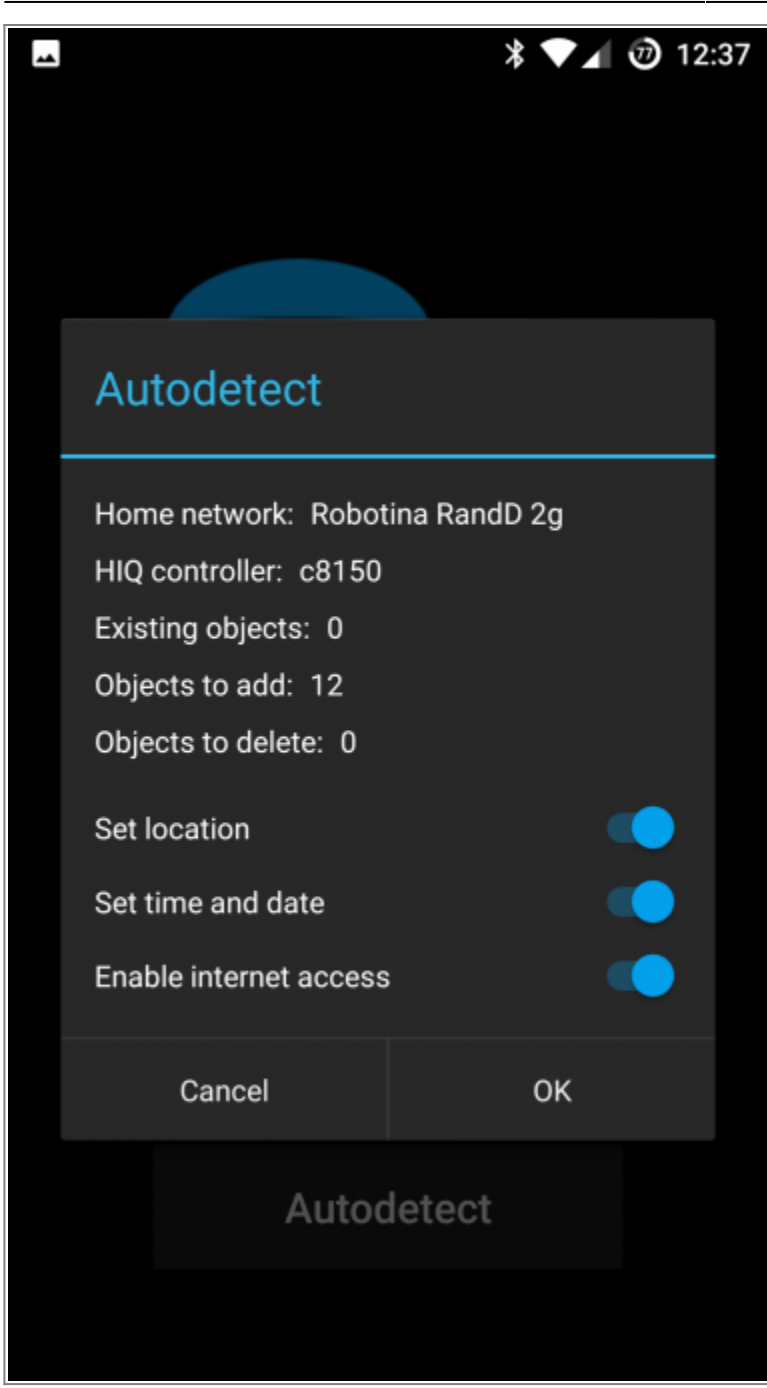

#### **Accept detected system**

Set location: used to calculate sunrise and sunset directly in HIQ Controller.

Set time and date: synchronize HIQ Controller time and date with smartphone.

Enable internet access: HIQ controller can be controlled from everywhere through HIQ Universe.

Select "Disable" if any of the services is not available on your device, otherwise Autodetect will not be possible.

Last update: 2018/10/05 13:09 en:hiq\_home:universe https://wiki.hiq-universe.com/doku.php?id=en:hiq\_home:universe&rev=1538744965

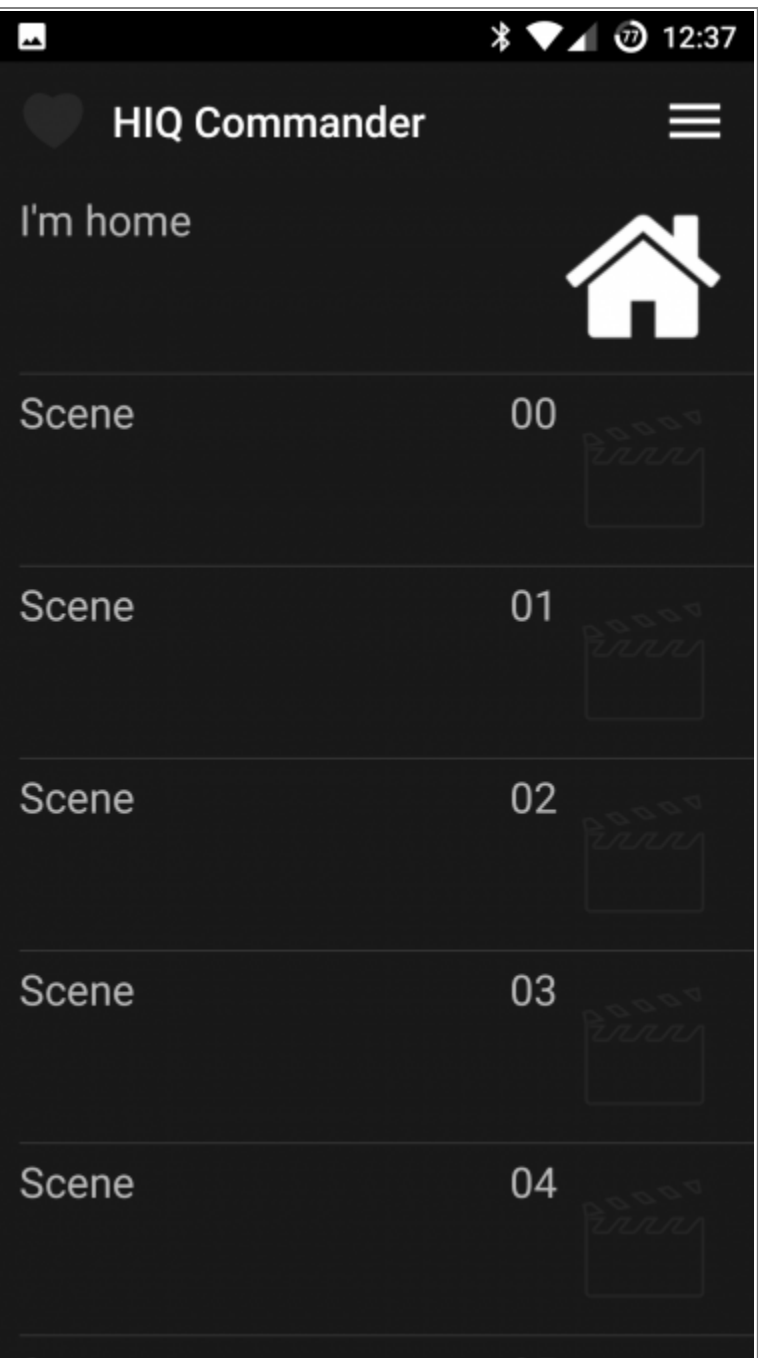

#### **HIQ Configurator is set to work through HIQ Universe when you are not at home**

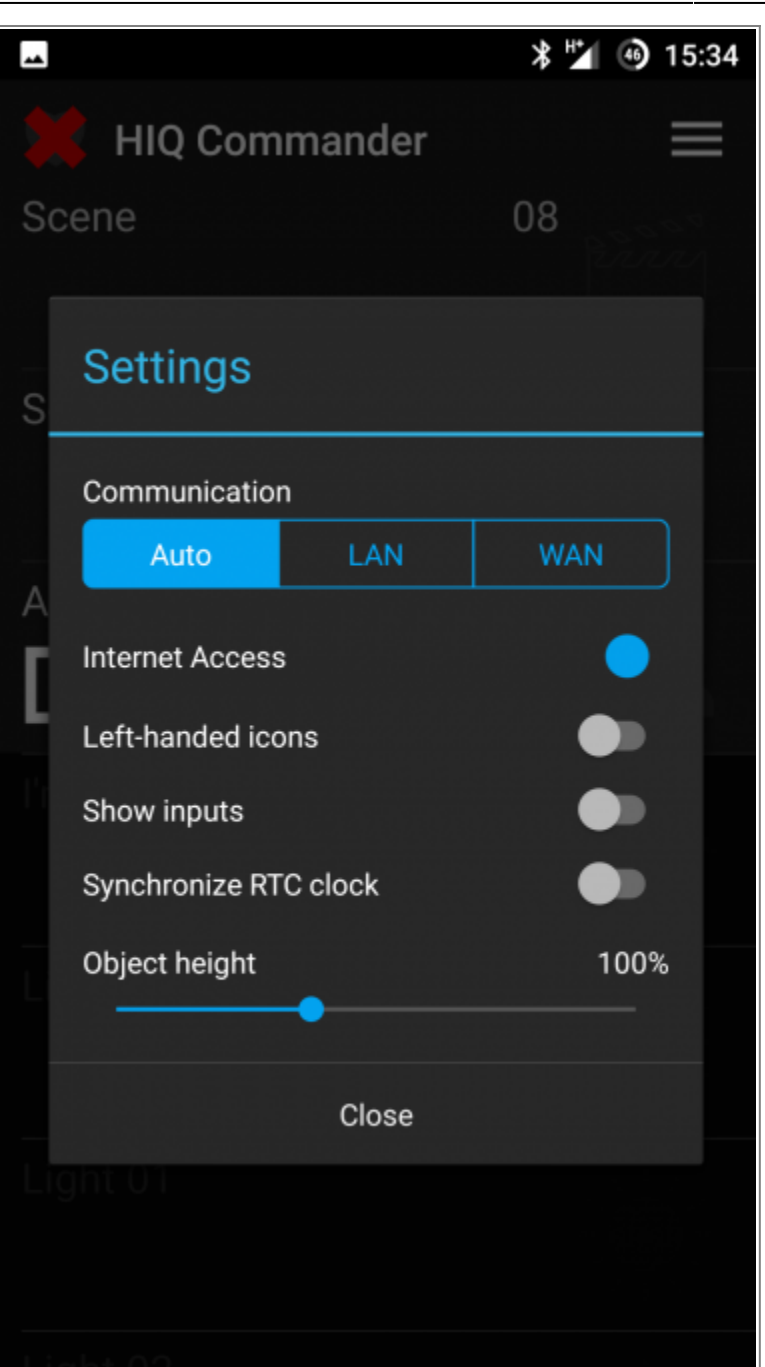

### **You can change connection mode later**

Press three lines on upper right corner and select "Settings"

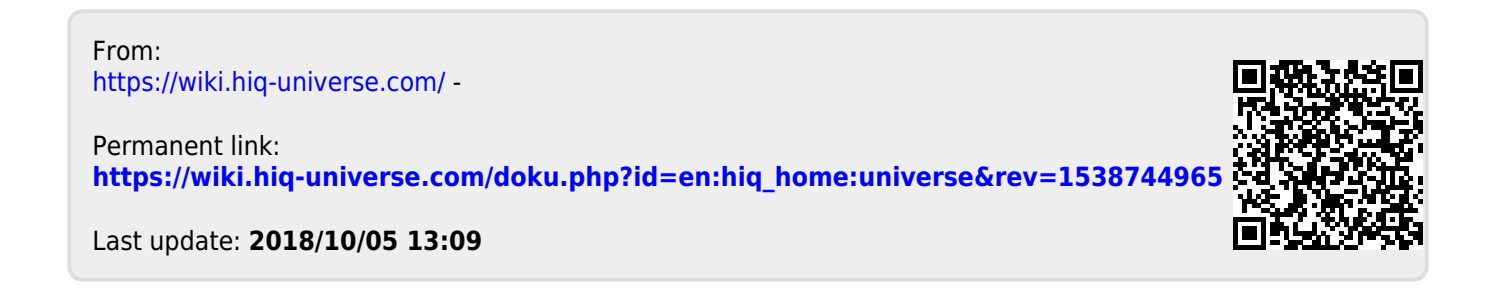